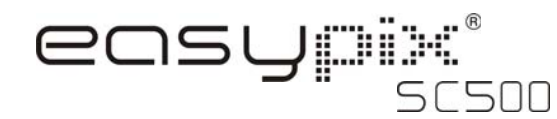

# **1. Présentation de votre appareil photo**

Capteur d'une résolution de 5.0 mégapixels Appareil photo numérique pour prises de vue fixes Caméscope vidéo numérique Lumière flash intégrée Écran couleur TFT 2,4" Mémoire flash interne de 16 Mo et support pour carte SD Pilote gratuit pour Windows XP/Vista et MAC 9.x et X.x Mode macro

## **2. Partie fonctionnelle**

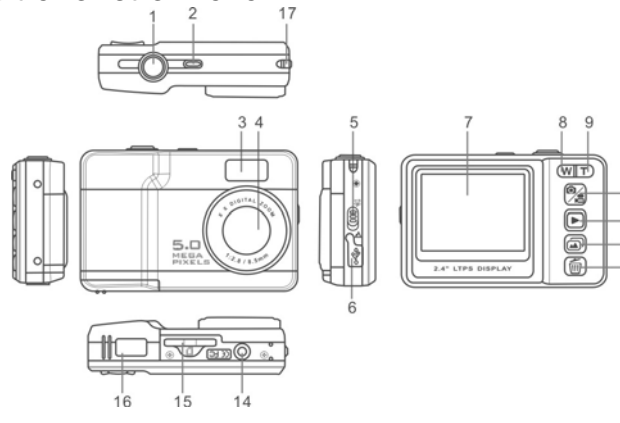

 $-10$ 

 $-11$ 

 $-12$ 

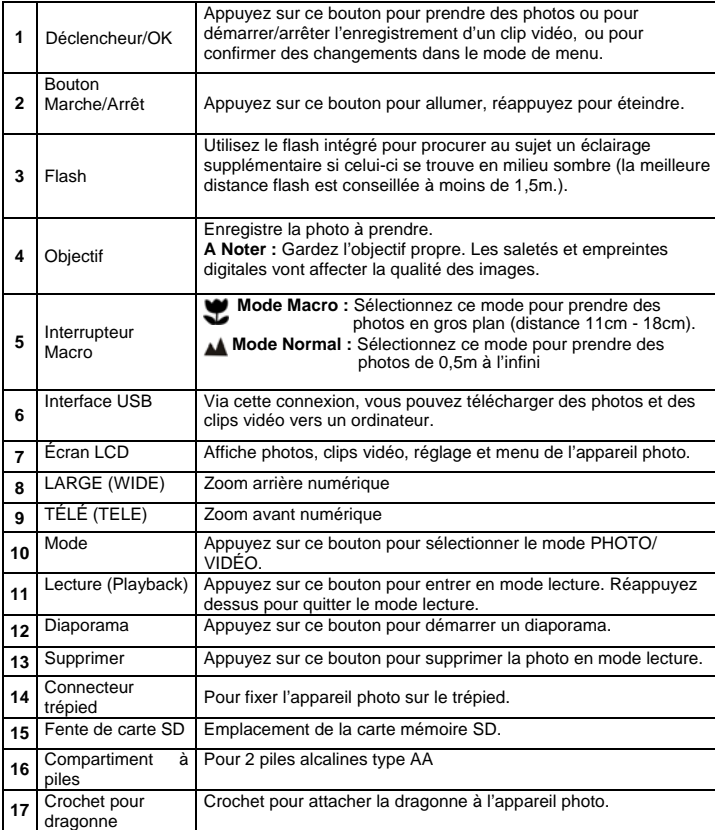

## **3. Explication des icônes d'état**

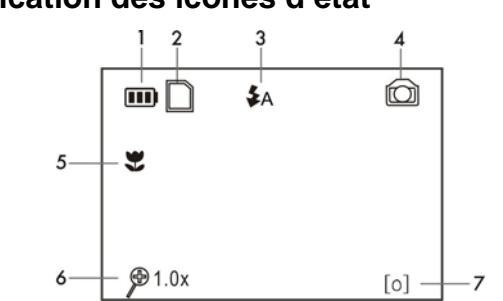

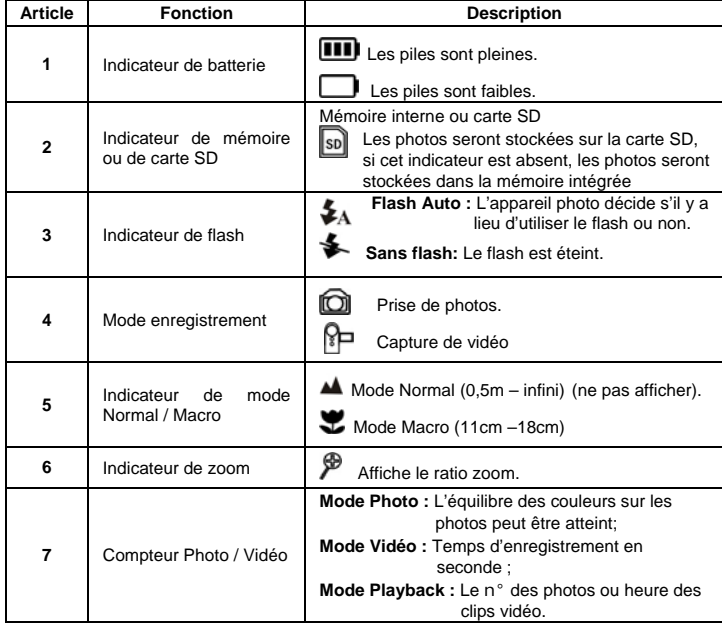

#### **4. Utilisation de l'appareil photo 4.1 Installation des piles**

1. Ouvrez le campartiment à piles.

- 2. Introduisez 2 piles alcalines AA dans l'appareil photo.
- 3. Refermez le compartiment à piles.

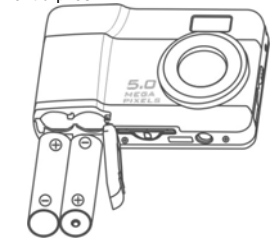

#### **4.2 Insertion d'une carte mémoire (non fournie)**

Cet appareil photo comprend une mémoire interne intégrée. Il est possible d'augmenter cette mémoire avec une carte mémoire SD (non fournie).

- Suivez les instructions ci-dessous pour insérer la carte mémoire SD en option dans l'appareil photo.
- 1. Éteignez d'abord l'appareil photo.
- 2. Introduisez la carte SD dans l'appareil photo.
- **A Noter :** Il n'existe qu'un sens adéquat pour insérer la carte mémoire SD dans la fente. N'insérez pas la carte de force dans la fente, sous peine d'endommager à la fois l'appareil photo et la carte mémoire SD.

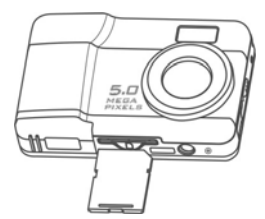

### **4.3 Prise de vue**

- 1. Allumez l'appareil photo en appuyant sur le bouton MARCHE .
- 2. Appuyez sur le bouton **Pa** pour sélectionner le mode photo
- 3. Selon la distance par rapport au sujet à photographier, utilisez l'interrupteur Macro pour<br>régler la distance. Sélectionnez le symbole fleur (♥) si vous souhaitez prendre un photo en gros plan (11cm –18cm). Si vous souhaitez photographier les alentours ou des gens (0,5m - infini), réglez

l'interrupteur Macro sur le mode Normal ( $\triangle$ ).

- 4. Utilisez l'écran LCD pour viser le sujet que vous souhaitez photographier.
- 5. Appuyez sur le bouton DÉCLENCHEUR et tenez l'appareil photo fermement pendant 1 à 2 secondes, jusqu'à ce que l'écran LCD s'allume à nouveau.

#### **Attention:** 1) Photographier des sujets en mouvement rapide est déconseillé.

2) L'image peut être déformé lorsque l'on prend des photos à partir d'un véhicule en mouvement.

#### **4.4 Zoom avant et zoom arrière**

L'appareil photo peut effectuer un zoom avant jusqu'à 8 fois. Effectuez un zoom avant ou arrière en appuyant sur le bouton  $(\overline{W})$  ou  $(\overline{T})$ , un nombre va apparaître sur l'écran indiquant que le ratio zoom 8.0 est le maximum.

#### **4.5 Enregistrement de clips vid**é**<sup>o</sup>**

- 
- 1. Appuyez sur le bouton iYZ pour sélectionner le mode clip vidéo⊠⊟ .<br>2. Appuyez sur le bouton DÉCLENCHEUR pour commencer l'enregistrement vidéo et appuyez à nouveau sur le bouton DÉCLENCHEUR pour arrêter l'enregistrement. Le clip vidéo clip va être enregistré sous forme de fichier AVI dans la mémoire de l'appareil photo.

#### **4.6 Lecture (Playback) de photos**

- 1. Appuyez sur le bouton  $\blacksquare$  pour entrer en mode lecture (playback).
- 2. Sélectionnez les photos en appuyant sur les boutons  $\overline{w}$  ou  $\overline{T}$
- 3. Appuyez sur **pour démarrer un DIAPORAMA** . Les photos sauvegardées dans votre appareil photo ou sur votre carte SD seront affichées par ordre automatiquement.

#### **4.7 Lecture (Playback) de clips vidéo**

- 1. Lorsque les clips vidéo sont diffusés, appuyez sur le bouton DÉCLENCHEUR pour commencer la lecture de la vidéo et appuyez à nouveau sur le bouton DÉCLENCHEUR pour arrêter la lecture.
- 2. Appuyez sur le bouton **pour quitter.**

#### **4.8 Suppression de photos et de clips vidéo**

Vous pouvez supprimer une photo / un clip vidéo particulier dans la mémoire. Suivez les instructions ci-dessous pour supprimer une photo.

- 1. Appuyez sur  $\blacksquare$  pour entrer en mode lecture (playback).
- 2. Appuyez sur  $\Box$  pour entrer en mode routons  $\Box$  pour sélectionner photo/vidéo.
- 3. Appuyez sur le bouton pour entrer en mode suppression.
- 4. Uti;isez les boutons  $[\mathbf{W}]$ ou [  $\mathbf{T}$  ] pour sélectionner 'OUI' ('YES') ou 'NON' ('NO') pour
- supprimer la photo/vidéo.
- 5. Appuyez sur le bouton DÉCLENCHEUR pour confirmer.
- 6. Appuyez sur  $\mathbb{R}$  pour quitter.

**5. Connecter l'appareil photo**<br>L'appareil photo peut être connecté à l'ordinateur en tant que Mass Storage Device (Périphérique<br>de stockage de masse).

# **6. Spécifications**

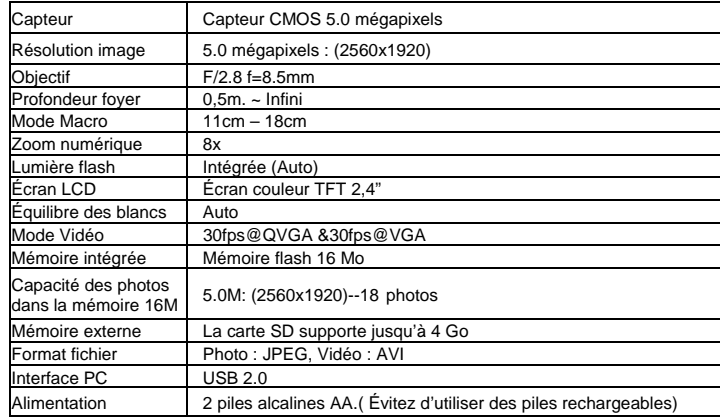

# **8. Pré-requis techniques**

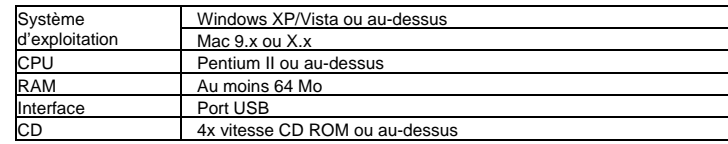

# **9. Résolution des problèmes**

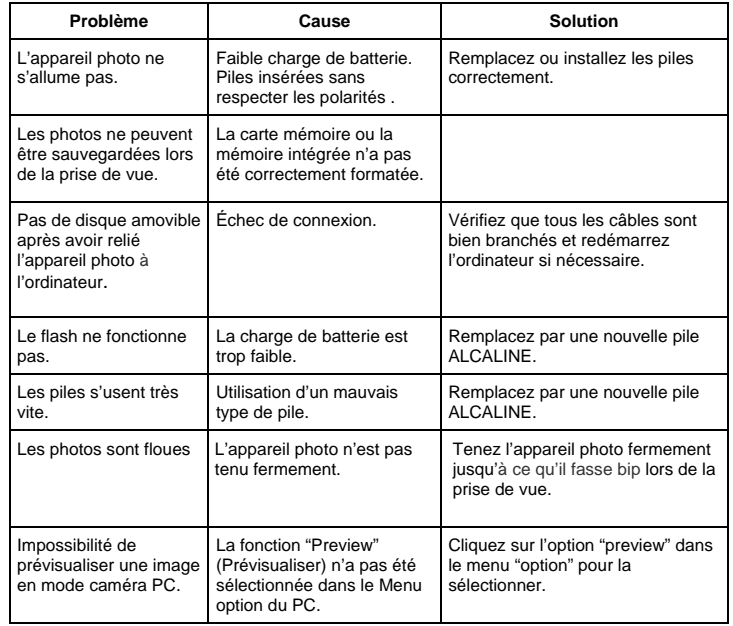

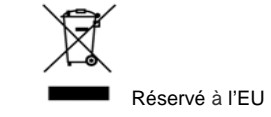